## **BAB I**

# **PENDAHULUAN**

## **1.1. LATAR BELAKANG**

Jaringan komputer adalah sekelompok komputer otonom yang saling berhubungan antara yang satu dengan yang lainya, dan menggunakan suatu protokol komunikasi melalui media komunikasi sehingga dapat saling berbagi dan bertukar informasi. Pada sebuah teknologi jaringan diperlukan suatu device yang dapat melakukan manajemen antar jaringan yang ada. Device tersebut disebut dengan router.

IT Center Manado berdiri sejak tahun 2007 yang merupakan Mall Strata Tittle Pertama di Indonesia bagian timur dengan letak yang sangat strategis karena di apit oleh dua jalan utama yang ada di kota manado yaitu Jln. Samratulangi dan Jln. Piere Tendean membuat itCenter selalu ramai dikunjungi oleh masyarakat bukan hanya warga kota Manado tetapi juga oleh masyarakat yang ada di luar kota Manado, menghadirkan produk-produk electronic seperti handphone dan aksesoris handphone, computer, laptop, handycame dan camera.

Internet merupakan salah satu fasilitas yang berperan penting dalam suatu kantor, dengan adanya internet maka proses pengiriman data ke kantor lain bisa berjalan dengan cepat dan efisien.

Berdasarkan analisa yang dilakukan selama Praktek Kerja Lapangan yang dilaksanakan pada tanggal 23 Februari sampai 22 Juni 2016, permasalahan yang sering dihadapi di IT Center Manado berhubungan dengan akses internet seperti koneksi internet menjadi lambat dan putus-putus pada saat melakukan *download* maupun *upload*, bahkan kadang tidak bisa melakukan akses internet sama sekali.

Berdasarkan uraian diatas, diperlukan manajemen bandwith agar Semua komputer dapat menggunakan internet dengan lancar dan stabil walaupun semua unit komputer menggunakan internet dalam waktu yang bersamaan.

## **1.2. Tujuan Penulisan**

Laporan Akhir ini mempunyai tujuan yaitu untuk memberikan pengetahuan tentang MikroTik khususnya untuk manajemen bandwitdh menggunakan metode Simple Queue. Selain itu Laporan Akhir ini dapat digunakan untuk memecahkan masalah koneksi internet yang lambat dan putus-putus pada saat melakukan *download* maupun *upload* di IT Center Manado menggunakan MikroTik.

# **1.3. Ruang Lingkup Studi Kasus**

Ruang lingkup dari Studi Kasus ini di batasi khusus utuk membangun manajemen bandwidth (bandwidth limiter) menggunakan metode simple queue pada Mikrotik :

- a. Instalasi dan konfigurasi system jaringan.
- b. Membangun Network Address Translation.
- c. Membangun Bandwidth Limiter.

## **1.4. Rumusan Masalah Studi Kasus**

Menurut latar belakang masalah diatas, maka rumusan masalahnya yaitu :

Bagaimana membangun router dengan sistem operasi Mikrotik, cara mengkonfigurasi manajemen bandwidth dengan Mikrotik Routerboard RB941 2ND TC agar memaksimalkan penggunaan internet sebesar 6Mbps untuk 28 Komputer yang ada di IT Center Manado.

# **1.5. Kegunaan Studi Kasus**

Kegunaan studi kasus ini adalah :

- a. Membuat semua Komputer di IT Center Manado mendapatkan bandwidth sesuai dengan kebutuhan koneksi internet
- b. Membuat Penggunaan internet di IT Center Manado lancar dan stabil walaupun semua komputer menggunakan internet secara bersamaan
- c. Dapat menambah wawasan dan pengetahuan Penulis mengenai Manajemen Bandwidth pada Mikrotik.

#### **BAB II**

# **PEMBAHASAN**

#### **2.1. Landasan Teori**

#### **2.1.1. Jaringan Komputer**

Jaringan Komputer adalah suatu sistem yang didalamnya terdiri dari dua atau lebih perangkat komputer serta perangkat-perangkat lainnya yang dibuat atau dirancang untuk dapat berkerja sama dengan tujuan agar dapat berkomunikasi, mengakses informasi, meminta serta memberikan layanan atau service antara komputer satu dengan yang lainnya.

Sejarah jaringan komputer bermula dari lahirnya konsep jaringan komputer pada tahun 1940-an di Amerika yang digagas oleh sebuah proyek pengembangan komputer MODEL I di laboratorium Bell dan group riset Universitas Harvard yang dipimpin profesor Howard Aiken. Pada mulanya proyek tersebut hanyalah ingin memanfaatkan sebuah perangkat komputer yang harus dipakai bersama. Untuk mengerjakan beberapa proses tanpa banyak membuang waktu kosong dibuatlah proses beruntun (*Batch Processing*), sehingga beberapa program bisa dijalankan dalam sebuah komputer dengan kaidah antrian.

Kemudian pada tahun 1950-an ketika jenis komputer mulai berkembang sampai terciptanya super komputer, maka sebuah komputer harus melayani beberapa tempat yang tersedia (*terminal*), untuk itu ditemukan konsep distribusi proses berdasarkan waktu yang dikenal dengan nama TSS (*Time Sharing System*). Maka untuk pertama kalinya bentuk jaringan (*network*) komputer diaplikasikan. Pada sistem TSS beberapa terminal terhubung secara seri ke sebuah komputer atau perangkat lainnya yang terhubung dalam suatu jaringan (*host*) komputer. Dalam proses TSS mulai terlihat perpaduan teknologi komputer dan teknologi telekomunikasi yang pada awalnya berkembang sendiri-sendiri. Departemen Pertahanan Amerika, *U.S. Defense Advanced Research Projects Agency* (DARPA) memutuskan untuk

mengadakan riset yang bertujuan untuk menghubungkan sejumlah komputer sehingga membentuk jaringan organik pada tahun 1969. Program riset ini dikenal dengan nama ARPANET. Pada tahun 1970, sudah lebih dari 10 komputer yang berhasil dihubungkan satu sama lain sehingga mereka bisa saling berkomunikasi dan membentuk sebuah jaringan. Dan pada tahun 1970 itu juga setelah beban pekerjaan bertambah banyak dan harga perangkat komputer besar mulai terasa sangat mahal, maka mulailah digunakan konsep proses distribusi (*Distributed Processing*). Dalam proses ini beberapa *host* komputer mengerjakan sebuah pekerjaan besar secara paralel untuk melayani beberapa *terminal* yang tersambung secara seri disetiap *host* komputer. Dalam proses distribusi sudah mutlak diperlukan perpaduan yang mendalam antara teknologi komputer dan telekomunikasi, karena selain proses yang harus didistribusikan, semua*host* komputer wajib melayani terminal-terminalnya dalam satu perintah dari komputer pusat

## **2.1.2. MikroTik**

#### 1. Pengertian MikroTik

Mikrotik adalah sistem operasi dan perangkat lunak yang dapat digunakan untuk menjadikan komputer manjadi router network yang handal, mencakup berbagai fitur yang dibuat untuk IP network dan jaringan wireless.

Mikrotik didesain untuk mudah digunakan dan sangat baik digunakan untuk keperluan administrasi jaringan komputer seperti merancang dan membangun sebuah sistem jaringan komputer skala kecil hingga yang kompleks sekalipun

2. Sejarah Mikrotik

Mikrotik dibuat oleh MikroTikls sebuah perusahaan di kota Riga, Latvia. Latvia adalah sebuah negara yang merupakan "pecahan" dari negara Uni Soviet dulunya atau Rusia sekarang ini. Dengan nama merek dagang Mikrotik mulai didirikan tahun 1995 yang pada awalnya ditujukan untuk perusahaan jasa layanan Internet (PJI) atau Internet Service Provider (ISP) yang melayani pelanggannya menggunakan teknologi

nirkabel atau wireless. Saat ini MikroTikls memberikan layanan kepada banyak ISP nirkabel untuk layanan akses Internet dibanyak negara didunia dan juga sangat populer di Indonesia. Pembentukannya diprakarsai oleh John Trully dan Arnis Riekstins. John Trully adalah seorang berkewarganegaraan Amerika yang berimigrasi kZe Latvia. Di Latvia ia bejumpa dengan Arnis, Seorang darjana Fisika dan Mekanik sekitar tahun 1995

- a. Jenis-jenis MikroTik
	- 1) MikroTik RouterOS yang berbentuk software. Dapat diinstal pada kompuetr rumahan (PC).
	- 2) BUILT-IN Hardware MikroTik. Dalam bentuk perangkat keras yangkhusus dikemas dalam board router, yang didalamnya sudah terinstal MikroTik RouterOS
- b. Fitur-fitur MikroTik
	- 1) Address List : Pengelompokan IP Address berdasarkan nama.
	- 2) Asynchronous : Mendukung serial PPP dial-in / dial-out, dengan otentikasi CHAP, PAP, MSCHAPv1 dan MSCHAPv2, Radius, dialon demand, modem pool hingga 128 ports.
	- 3) Bonding : Mendukung dalam pengkombinasian beberapa antar muka ethernet ke dalam 1 pipa pada koneksi cepat.
	- 4) Bridge : Mendukung fungsi bridge spinning tree, multiple bridge interface, bridging firewalling.
	- 5) Data Rate Management : QoS berbasis HTB dengan penggunaan burst, PCQ, RED, SFQ, FIFO queue, CIR, MIR, limit antar peer topeer.
	- 6) DHCP : Mendukung DHCP tiap antarmuka; DHCP Relay; DHCP Client, multiple network DHCP; static and dynamic DHCP leases.
	- 7) Firewall dan NAT : Mendukung penyaringan koneksi peer to peer,source NAT dan tujuan NAT. Mampu menyaring berdasarkan MAC,IP address, range port, protokol IP, pemilihan opsi protokol seperti ICMP, TCP Flags dan MSS.
- 8) Nirkabel : Nirkabel gateway dengan otentikasi RADIUS. Mendukung limit data rate, SSL ,HTTPS.
- 9) IPSec : Protokol AH dan ESP untuk IPSec; MODP Diffie-Hellmann groups 1, 2, 5; MD5 dan algoritma SHA1 hashing; algoritma enkripsimen menggunakan DES, 3DES, AES-128, AES-192, AES-256; PerfectForwarding Secresy (PFS) MODP groups 1, 2,5.
- 10) ISDN : mendukung ISDN dial-in/dial-out. Dengan otentikasi PAP, CHAP, MSCHAPv1 dan MSCHAPv2, Radius. Mendukung 128Kbundle, Cisco HDLC, x751, x75ui, x75bui line protokol.
- 11) M3P : MikroTik Protokol Paket Packer untuk wireless links dan ethernet.
- 12) Protokol (CDP).
- 13) Monitoring/Accounting : Laporan TrafficIP, log, statistik graph yang dapat diakses melalui HTTP.
- 14) NTP : Network Time Protokol untuk server dan clients; sinkronisasi menggunakan sistem GPS.
- 15) Poin to Point Tunneling Protocol : PPTP, PPPoE dan L2TP Access Consentrator protokol otentikasi menggunakan PAP, CHAP, MSCHAPv1, MSCHAPv2; otentikasi dan laporan Radius; enkripsi MPPE; kompresi untuk PPoE; limit data rate.
- 16) Proxy :Cache untuk FTP dan HTTP proxy server, HTTPS proxy; transparent proxy untuk DNS dan HTTP; mendukung protocol SOCKS; mendukung parent proxy; staticDNS.
- 17) Routing : Routing statik dan dinamik; RIP v1/v2, OSPF v2, BGP v4.
- 18) SDSL : Mendukung Single Line DSL; mode pemutusan jalur koneksidan jaringan.
- 19) Simple Tunnel : Tunnel IPIP dan EoIP (Ethernet over IP).
- 20) SNMP : Simple Network Monitoring Protocol mode akses readonly.
- 21) Synchronous : V.35, V.24, E1/T1, X21, DS3 (T3) media types; sync-PPP, Cisco HDLC;Frame Relay line protokol; ANSI-617d (ANDIatau annex D) dan Q933a (CCITT atau annex A); Frame Relay jenisLMI.
- 22) UPnP : Mendukung antarmuka Universal Plug and Play.
- 23) VoIP : Mendukung aplikasi voice over IP.
- 24) WinBox : Aplikasi mode GUI untuk meremote dan mengkonfigurasi MikroTik RouterOS serta VRRP yang mendukung Virtual Router Redudant Protocol
- 25) VLAN : Mendukung Virtual LAN IEEE 802.1q untuk jaringan ethernet dan wireless; multiple VLAN; VLAN bridging.
- 26) Tool : Ping, Traceroute; bandwidth test; ping flood; telnet; SSH;packet sniffer; Dinamik DNS update.

#### **2.1.3. Winbox**

Winbox adalah sebuah software atau utility yang di gunakan untuk meremote sebuah server mikrotik kedalam mode GUI (Graphical User Interface) melalui operating system windows

## **2.1.4. Simple Queue**

Simple Queue merupakan salah satu cara yang sangat mudah untuk membagi bandwidth dari skala kecil sampai menengah. Simple queue ini biasanya digunakan untuk mengatur bandwidth upload dan download tiap user.

Ciri-ciri Simple Queue :

- a. Mampu membatasi trafik berdasarkan alamat IP
- b. Memiliki aturan yang sangat ketat
- c. Mendukung penggunaan Per Connection Queue (PCQ) sehingga mampu membagi bandwidth secara merata
- d. Bisa menerapkan antrian yang ditandai melalui paket mangle
- e. Mampu membagi bandwidth secara fixed
- f. Pengaturannya yang sederhana

## **2.1.5. Topologi Star**

1. Pengertian Topologi Star

Topologi Star merupakan bentuk topologi jaringan yang berupa konvergensi dari node tengah ke setiap node atau pengguna. Masingmasing workstation di hubungkan secara langsung ke Server atau Hub/Switch. Intinya topologi ini mengunakan Hub/Switch untuk menghubungkan dari komputer satu ke komputer yang lain.

2. Prinsip Kerja Topologi Star

Prinsip kerjanya adalah topologi star mengandalkan satu pusat atau server, yang disediakan oleh sebuah hub atau switch. Hub atau switch ini kemudian akan mentransmisikan sinyal dan juga paket data ke semua komputer yang terhubung di dalan jaringan

#### **2.1.6. Bandwidth**

Bandwidth merupakan salah satu parameter kinerja jaringan komputer selain delay dan jitter. Bandwidth (disebut juga data transfer atau trafik) adalah data yang keluar-masuk (upload-download), atau luas atau lebar cakupan frekuensi yang digunakan oleh sinyal dalam medium transmisi cakupan frekuensi yang digunakan oleh sinyal dalam medium transmisi. Di dalam sistem jaringan komputer dan berbagai jenis digital lainnya, definisi bandwidth sering kali direferensikan sebagai bits per sekon, contohnya, jaringan (network). Definisi ini didasarkan pada hukum Hartley, suatu chanel capacity fisik dari komunikasi berkorelasi dengan bandwidth dalam konsep Hertz, beberapa di definisikan sebagai analog bandwidth. Bandwidth adalah istilah yang digunakan untuk menunjukkan besaran data yang telah ditransfer keluar dari quota space hosting.

Jenis - jenis bandwidth

Terdapat dua jenis bandwidth yaitu :

a. Digital Bandwidth

Digital Bandwidth adalah jumlah atau volume data yang dapat dikirimkan melalui sebuah saluran komunikasi dalam satuan bits persecond tanpa distorsi.

b. Analog Bandwith

Analog Bandwidth adalah perbedaan antara frekuensi terendah dengan frekuensi tertinggi dalam sebuah rentang frekuensi yang diukur dalam satuan Hertz (Hz) atau siklus per detik, yang menentukan berapa banyak informasi yang bisa ditransimisikan dalam satu saat

#### **2.1.7. Manajemen Bandwidth**

Manajemen Bandwith, adalah suatu alat yang dapat digunakan untuk manajemen dan mengoptimalkan berbagai jenis jaringan dengan menerapkan layanan Quality Of Service (QoS) untuk menetapkan tipe-tipela lulintas jaringan. sedangkan QoS adalah kemampuan untuk menggambarkan suatu tingkatan pencapaian didalam suatu system komunikasi data.

Manajemen Bandwidth adalah pengalokasian yang tepat dari suatu bandwidth untuk mendukung kebutuhan atau keperluan aplikasi atau suatu layanan jaringan. Pengalokasian bandwidth yang tepat dapat menjadi salahsatu metode dalam memberikan jaminan kualitas suatu layanan jaringanQoS = Quality Of Services).

Manajemen Bandwidth adalah proses mengukur dan mengontrol komunikasi (lalu lintas, paket) pada link jaringan, untuk menghindari mengisi link untuk kapasitas atau overfilling link, yang dengan kebutuhan dan prioritas sesuai dengan permintaan pelanggan akan mengakibatkan kemacetan jaringan dan kinerja yang buruk.

Maksud dari manajemen bandwidth ini adalah bagaimana kita menerapkan pengalokasian atau pengaturan bandwidth dengan menggunakan sebuah PC Router Mikrotik.

Manajemen bandwidth memberikan kemampuan untuk mengatur Bandwidth jaringan dan memberikan level layanan sesuai

## **2.2. Objek Penelitian Studi Kasus**

Penelitian ini dilakukan pada IT Center Manado. Pada bagian ini akan dijelaskan tentang profil IT Center Manado, visi misi serta topologi jaringan yang sedang berjalan.

## **2.2.1. Visi dan Misi IT Center Manado**

## **VISI**

- 1) Menjadi perusahaan property terbaik
- 2) Menjadi penyedia produk-produk khususnya techno & lifestyle terlengkap, termurah dan teramai.

## **MISI**

- 1) Mengutamakan sistem pelayanan yang terbaik bagi pengunjung dengan menghadirkan produk-produk yang berkualitas dengan harga yang terjangkau
- 2) Membangun kultur perusahan yang unggul dengan sumber daya yang berkualitas, berintegritas dan menguasai pekerjaan sesuai dengan bagian masing-masing

#### **2.2.2. Profil IT Center Manado**

IT Center Manado berdiri sejak tahun 2007 yang merupakan Mall Strata Tittle Pertama di Indonesia bagian timur dengan letak yang sangat strategis karena di apit oleh dua jalan utama yang ada di kota manado yaitu Jln. Samratulangi dan Jln. Piere Tendean membuat itCenter selalu ramai dikunjungi oleh masyarakat bukan hanya warga kota Manado tetapi juga oleh masyarakat yang ada di luar kota Manado, menghadirkan produk-produk electronic seperti handphone dan aksesoris handphone, computer, laptop, handycame dan camera. Selain itu juga kami menghadirkan berbagai jenis fashion dan aksesoris dengan harga yang sangat terjangkau. Semuanya kami sajikan disetiap lantai yang ada di itCenter dengan pembagian sesuai dengan zooning area yaitu :

- a. Ground Floor : terbagi atas platinum area, one brand shop & aksesoris
- b. Upper Ground Floor : terbagi atas millenium area, handphone & aksesoris juga tempat service handphone
- c. Lantai 1 : terbagi atas computer area, camera, handycame dan aksesoris
- d. Lantai 2 : terbagi atas luxury area, grand life style, fashion dan aksesoris
- e. Lantai 3 : terbagi atas distro area, salon kecantikan, fashion dan sksesoris
- f. Lantai 5 : terbagi atas foodcourt area dan time out sport café

Secara umum itCenter menyediakan 343 unit kios diantaranya 287 unit sudah terjual, 126 unit sudah tersewah dan 19 unit belum terjual / tersewa juga terdapat 247 open counter.

Secara keseluruhan itCenter Manado dikelola oleh Building Management itCenter yang merupakan perusahaan property yang didirikan untuk memberikan pelayanan bagi masyarakat dalam penyediaan barang untuk memenuhi kebutuhan masyarakat khususnya techo & lifestyle. Tim Building Management itCenter terbagi atas tim engineering, tim finance & accounting, tim bus dev & TR dan tim office support. Berangkat dari pengalaman dan keahlian dari masing-masing tim diberbagai tempat dan berbagai jenis pekerjaan dan kemampuan serta keahlihan maka sepakat untuk mengintegarasikan terhadap tuntutan menjadikan itCenter sebagai satu-satunya Mall Strata Title Pertama di Indonesia bagian timur dengan slogan Terlengkap, Termurah dan Teramai.

**2.2.3. Topologi yang sedang digunakan di IT Center Manado** 

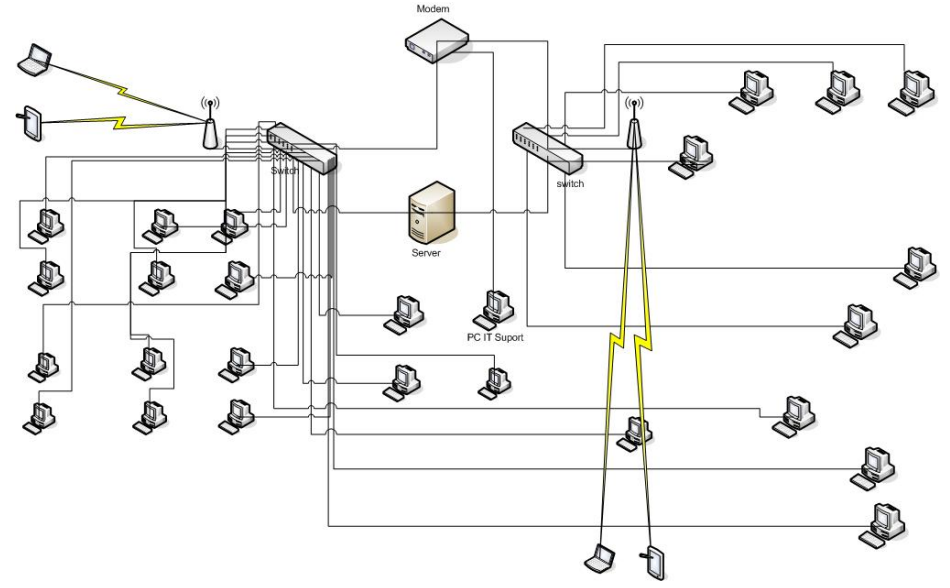

Gambar 2.1 Toplogi yang sedang digunakan

# **2.2.4. Topologi yang direncanakan**

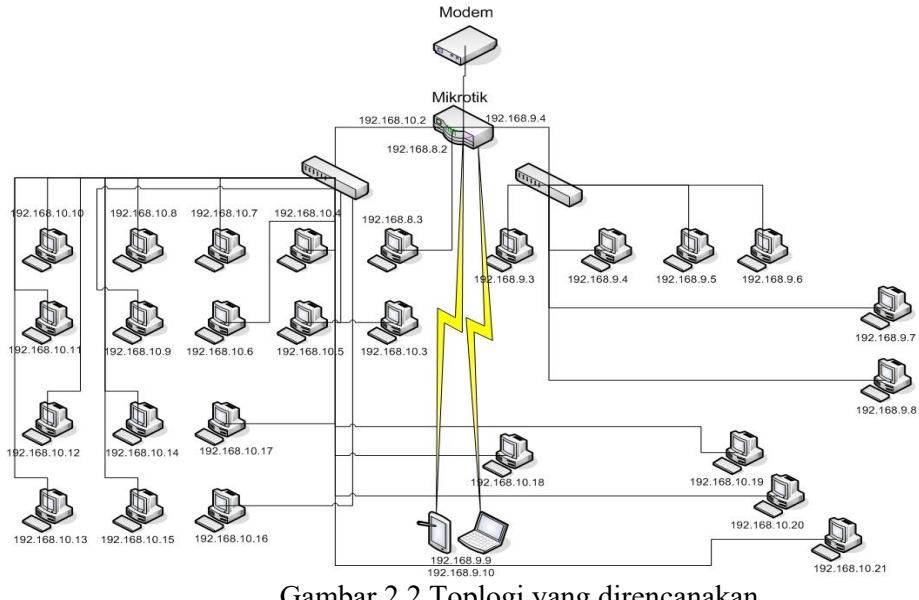

Gambar 2.2 Toplogi yang direncanakan

Dalam hal ini bandwidth yang dimiliki IT Center Manado adalah 6Mbps maka perancangan manajemen bandwidth dilakukan seperti pada tabel berikut :

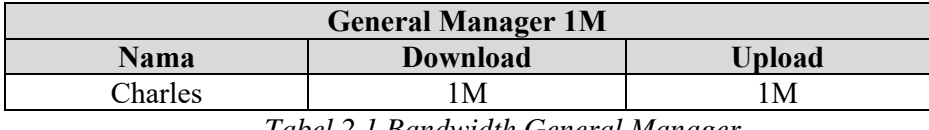

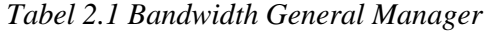

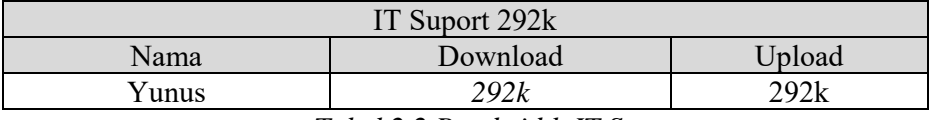

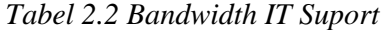

|            | Accounting 10828k |        |
|------------|-------------------|--------|
| Nama       | Download          | Upload |
| Hiskia     | 283k              | 283k   |
| <b>HRD</b> | 283k              | 283k   |
| Claudia    | 283k              | 283k   |
| Valen      | 283k              | 283k   |
| Sisi       | 283k              | 283k   |
| Cicilia    | 283k              | 283k   |

*Tabel 2.2. Bandwidth Accounting* 

|              | <b>Busdev 3M</b> |               |
|--------------|------------------|---------------|
| <b>Nama</b>  | <b>Download</b>  | <b>Upload</b> |
| Wayan        | 107k             | 107k          |
| Christ       | 107k             | 107k          |
| Stevy        | 107k             | 107k          |
| Syery        | 107k             | 107k          |
| Indri        | 107k             | 107k          |
| Merry        | 107k             | 107k          |
| Dion         | 107k             | 107k          |
| Gledis       | 107k             | 107k          |
| <b>Rizky</b> | 107k             | 107k          |
| Rendy        | 107k             | 107k          |
| Vian         | 107k             | 107k          |
| Vino         | 107k             | 107k          |
| Feby         | 107k             | 107k          |
| Alfian       | 107k             | 107k          |
| Marwan       | 107k             | 107k          |
| Reinal       | 107k             | 107k          |
| Lia          | 107k             | 107k          |
| Angel        | 107k             | 107k          |
| Lisa         | 107k             | 107k          |

*Tabel 2.3 Bandwidth Busdev* 

# **2.3. Konfigurasi dan Testing**

# **2.3.1. Konfigurasi**

Pada flowchart di bawah ini dijelaskan cara untuk melakukan konfigurasi

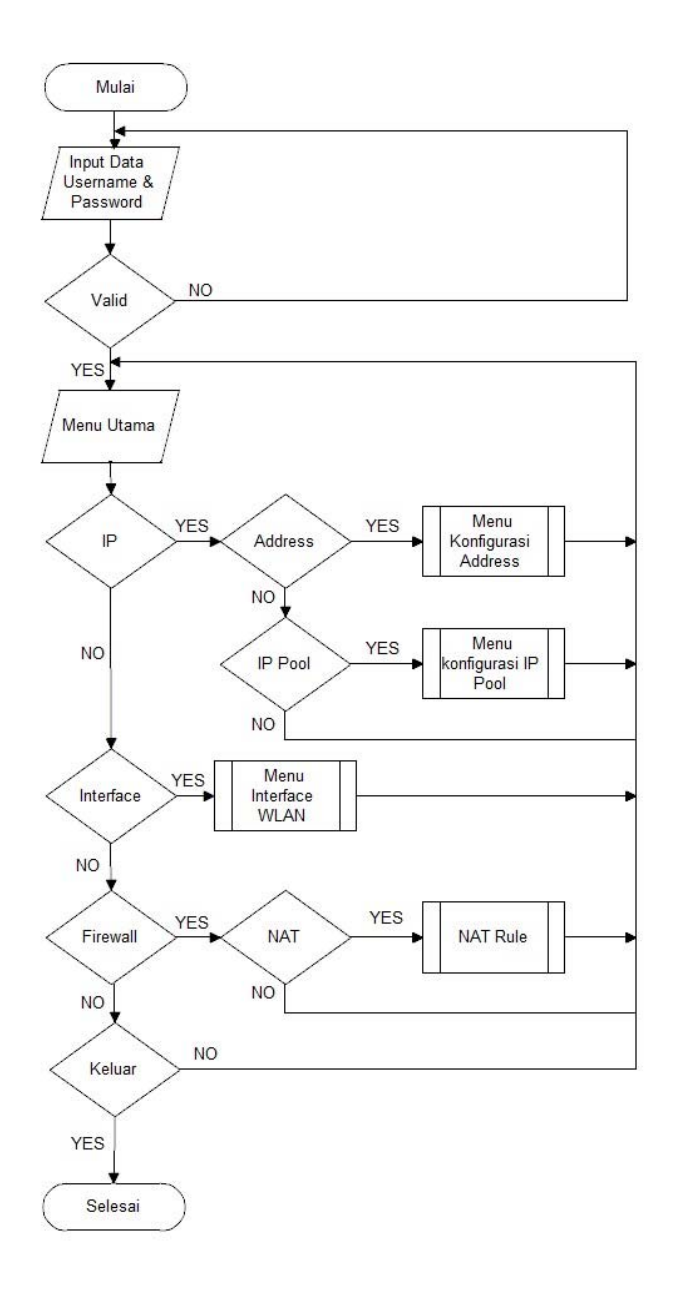

*Gambar 2.3 Flowchart Konfigurasi* 

Sebelum melakukan manajemen bandwidth, pertama yang harus di buat adalah ip address untuk setiap interface, seperti pada gambar berikut

| Address List                        |                      |                    |  |
|-------------------------------------|----------------------|--------------------|--|
| $\Box$<br>33.                       | $\triangledown$<br>酉 | Find               |  |
| Address<br>у.                       | <b>Network</b>       | Interface          |  |
| <b>宁 192.168.8.1/24 192.168.8.0</b> |                      | ether <sub>2</sub> |  |
| <b>宁 192.168.9.1/24 192.168.9.0</b> |                      | ether3             |  |
| 令192.168.10.1/ 192.168.10.0         |                      | ether4             |  |
| <b>宁192.168.11.1/ 192.168.11.0</b>  |                      | wlan 1             |  |
|                                     |                      |                    |  |
| 4 items                             |                      |                    |  |

Klik **IP** > **Addres** > **Add**

Gambar 2.4 Konfigurasi IP Address

Setelah selesai membuat ip address selanjutnya membuat ip pool, ip pool berfungsi untuk memberikan ip yang didistribusikan secara otomatis oleh sistem DHCP yang di aktifkan di mikrotik

Klik **IP** > **Pool** > **Add**

| $\overline{\mathbf{r}}$<br>٠ |                            |           | Find |
|------------------------------|----------------------------|-----------|------|
| Name                         | Addresses<br>x             | Next Pool |      |
| <b>T</b> Accounting          | 192.168.9.1-192.168.9.50   | none      |      |
| <b>D</b> Busdev              | 192.168.10.1-192.168.10.60 | none      |      |
| <b>令IT Suport</b>            | 192.168.8.1-192.168.8.10   | none      |      |
| <b>令Office</b>               | 192.168.11.1-192.168.11.5  | none      |      |
| 습 dhcp_pool1                 | 192.168.1.2-192.168.1.254  | none      |      |
|                              |                            |           |      |
|                              |                            |           |      |
|                              |                            |           |      |

Gambar 2.5 Konfigurasi IP Pool

Selanjutnya setting hotspot. Hotspot berfungsi untuk menghubungkan peranagkat seperti Smartphone, tab dan laptop tanpa menggunakan kabel LAN.

Klik **Interface** > **WLAN**

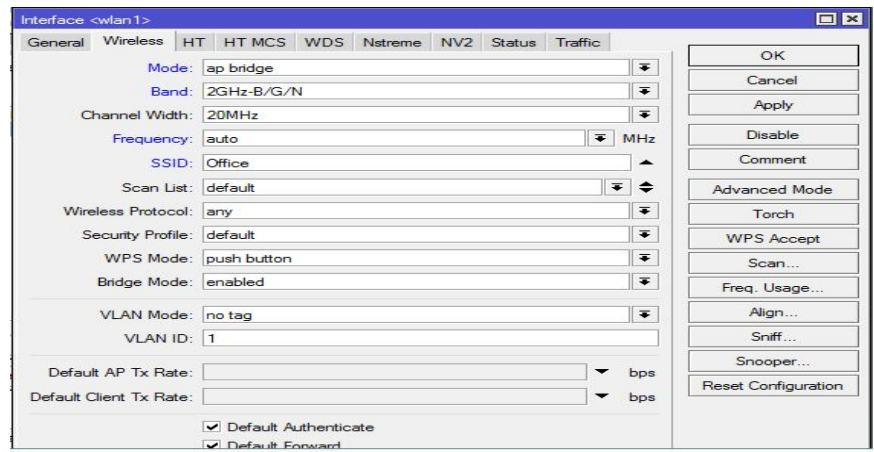

Gambar 2.6 Konfigurasi Hotspot

Setelah selesai maka selanjutnya Setting Nat, nat berfungsi untuk membuat ip lokal bisa terkonek ke internet

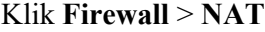

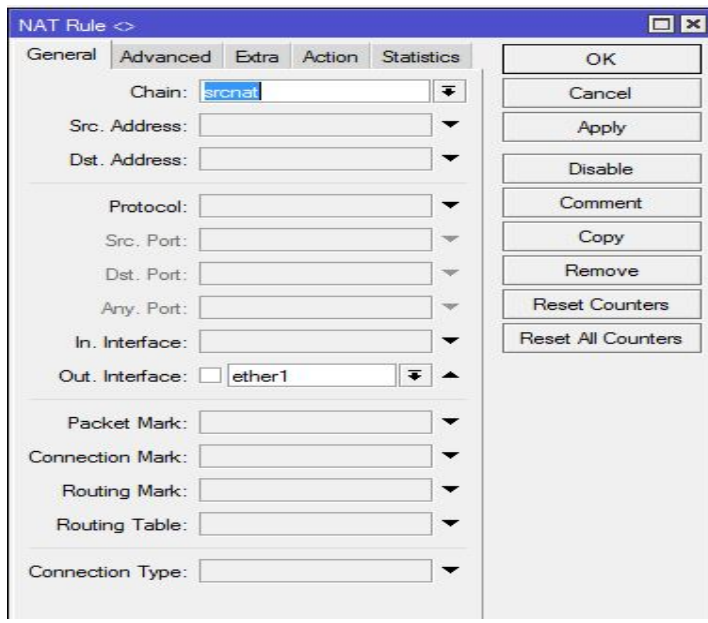

Gambar 2.7 Konfigurasi Nat

Setelah semua PC client sudah bisa terhubung ke internet, selanjutnya yang akan dilakukan adalah melakukan manajemen bandwidth dengan menggunakan metode simple queue agar setiap PC mendapatkan bandwidth sesuai dengan kebutuhannya masing-masing.

#### **2.3.2. Manajemen Bandwidth**

Router tidak tahu berapa total bandwidth real yang dimiliki modem isp IT Center Manado, maka harus di definisikan pada langkah pertama. Pendefinisian ini bisa dilakukan dengan melakukan setting Queue Parent. Besar bandwidth yang dimiliki bisa diisikan pada parameter **Target Upload Max-Limit** dan **Target Download Max-Limit** 

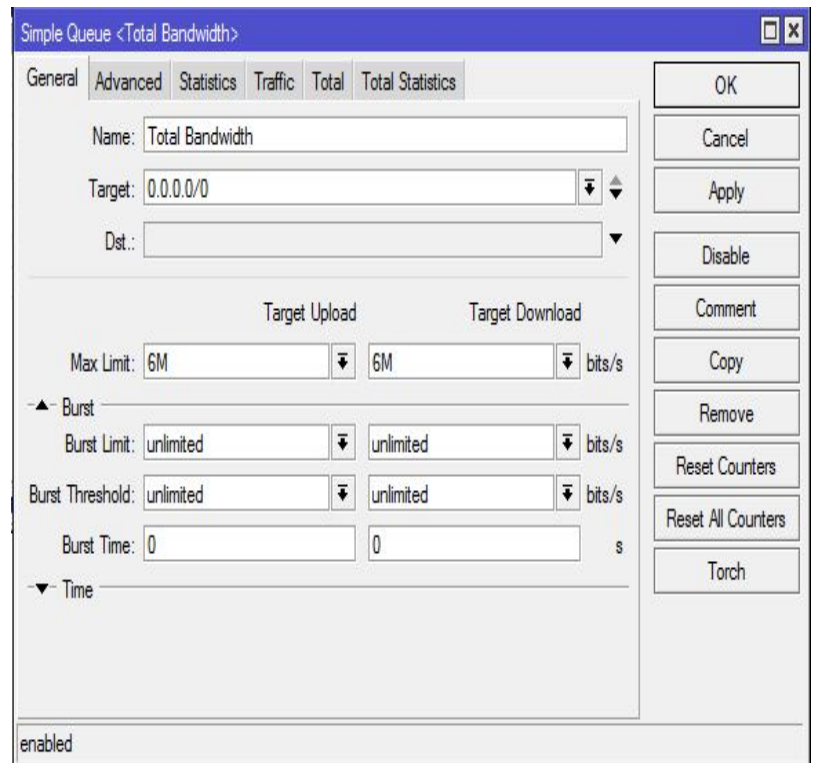

Masuk menu **queue** > **Simple Queue** > **Add**

Gambar 2.8 Konfigurasi Total Bandwidth

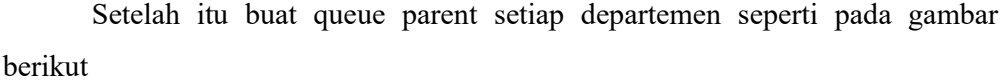

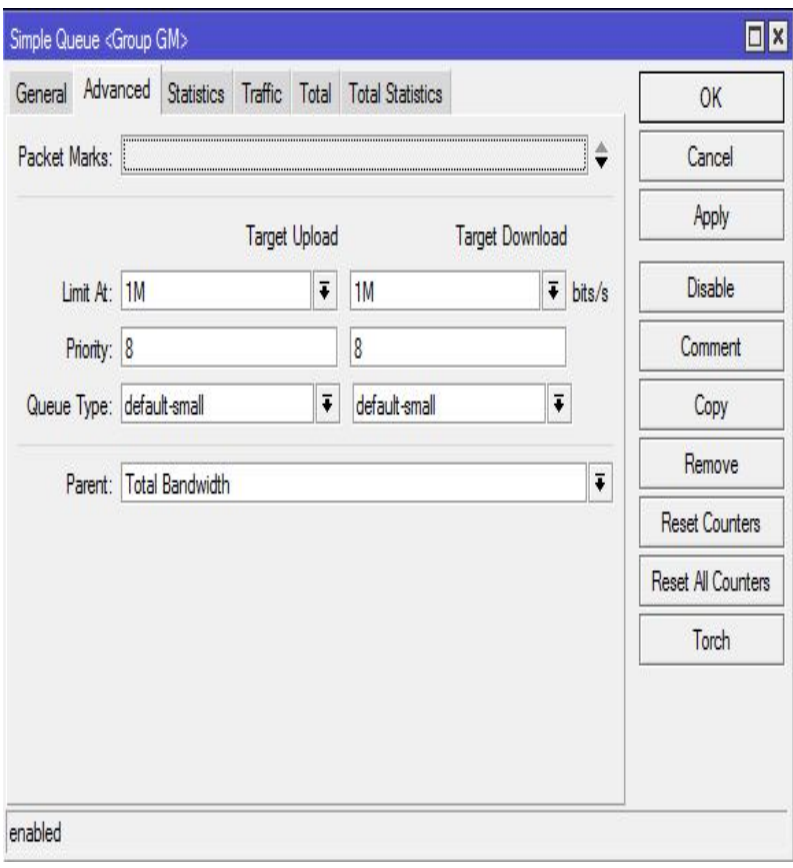

Gambar 2.9 Konfigurasi Bandwidth Group GM

Hasil konfigurasi queue parent diatas menunjukan bahwa Group GM hanya akan mendapat 1Mbps dari 6Mbps yang ada.

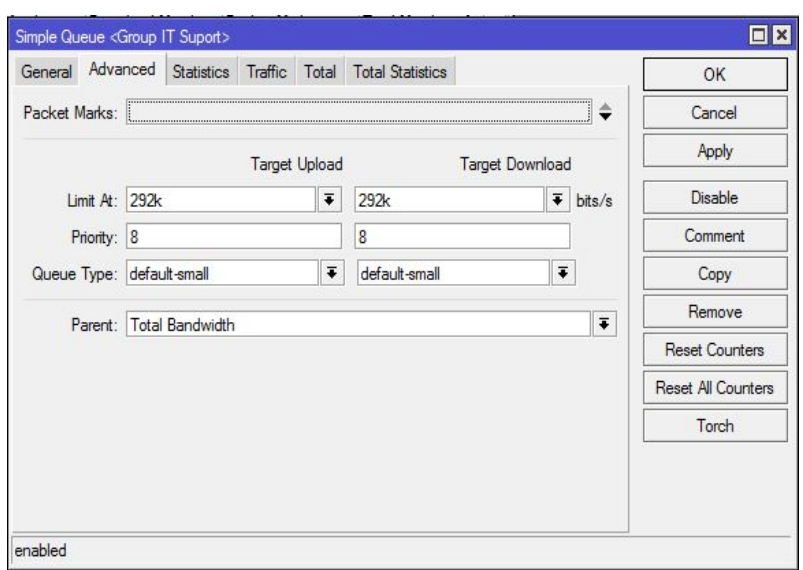

Gambar 2.10 Konfigurasi Bandwidth Group IT Suport

Hasil Konfigurasi Queue parent diatas menunjukan bahawa dari total bandwith 6Mbps group it suport hanya akan mendapat 292kbps

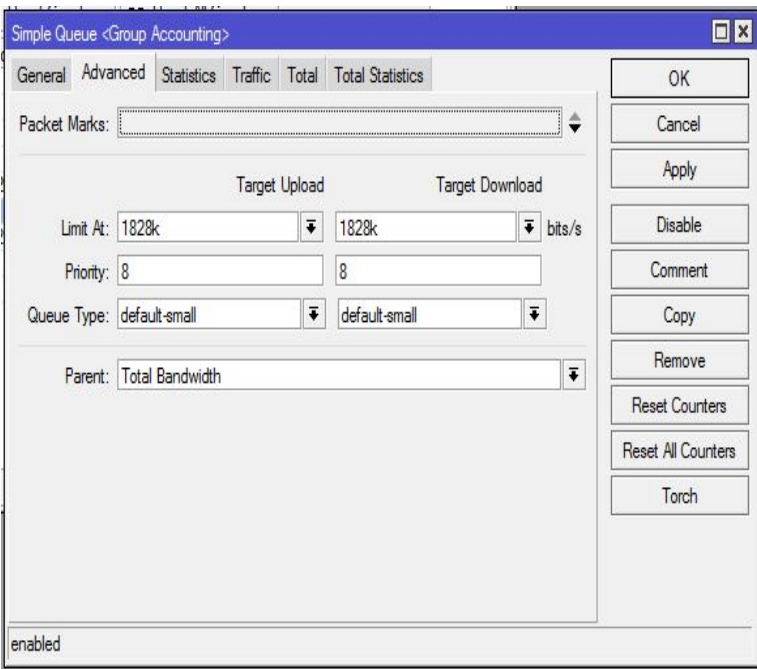

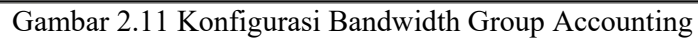

Hasil konfigurasi Queue Parent diatas menunjukan bahwa Group Accounting mendapatkan 1828kbps dari total bandwidth 6Mbps

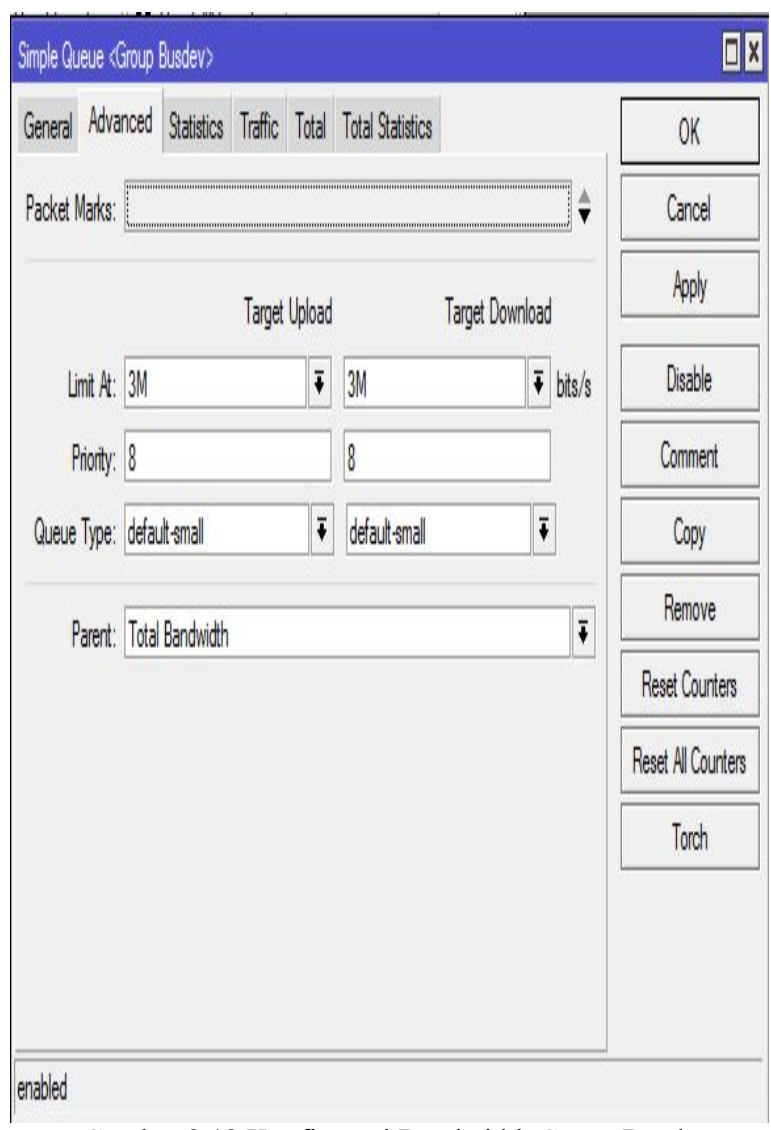

Gambar 2.12 Konfigurasi Bandwidth Group Busdev

Hasil Konfigurasi Queue parent di atas menunjukan bahwa dari total bandwidth 6Mbps group Busdev mendapatkan 3Mbps

Setelah semua queue parent telah dibuat selanjutnya yang akan dibuat adalah melimit bandwidth setiap client dimasing-masing group

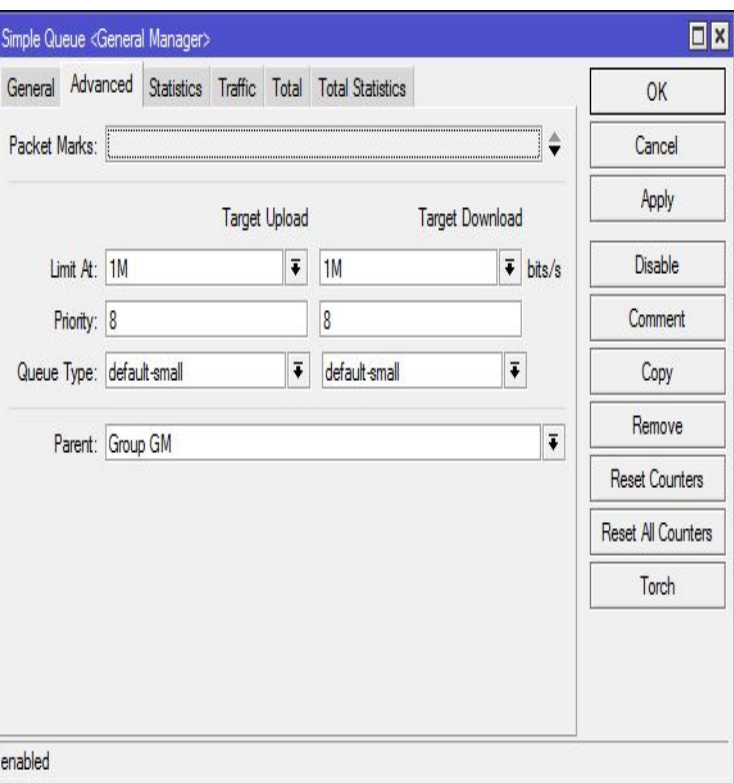

Gambar 2.13 Konfigurasi Bandwidth Client Group GM

Maksud dari Konfigurasi diatas adalah setiap clioent yang ada di group GM akan mendapatkan bandwidth sebesar 1Mbps.

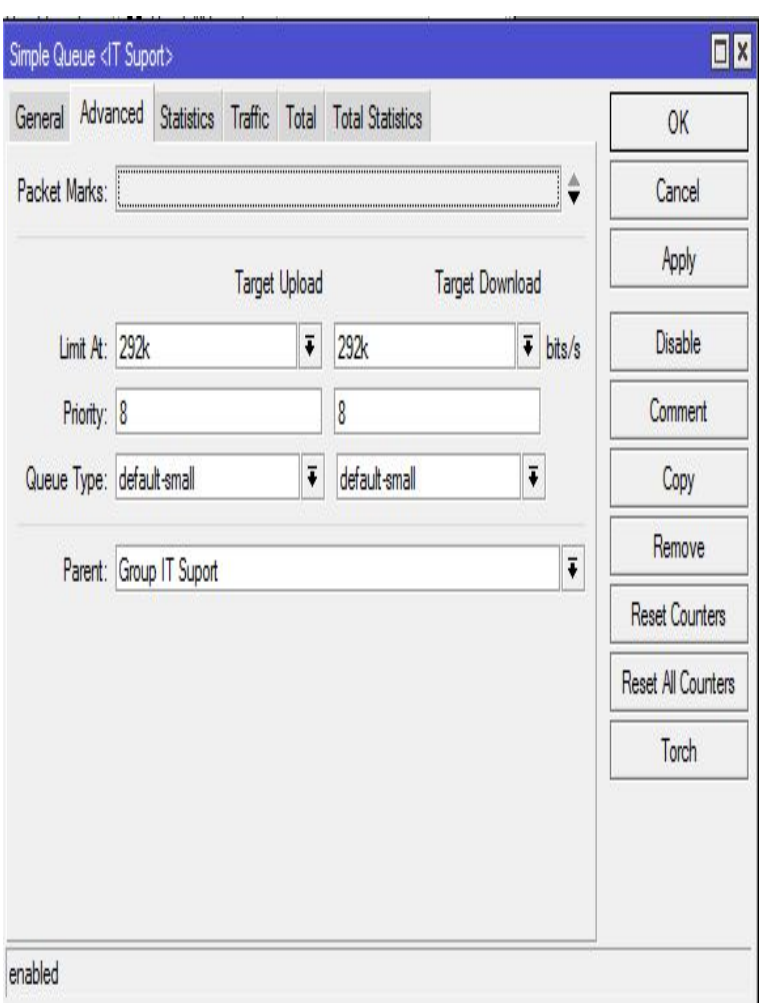

Gambar 2.14 Konfigurasi Bandwidth Client Group IT Suport

Semua Client yang tergabung di group it suport akan terlimit dengan bandwidth 292k.

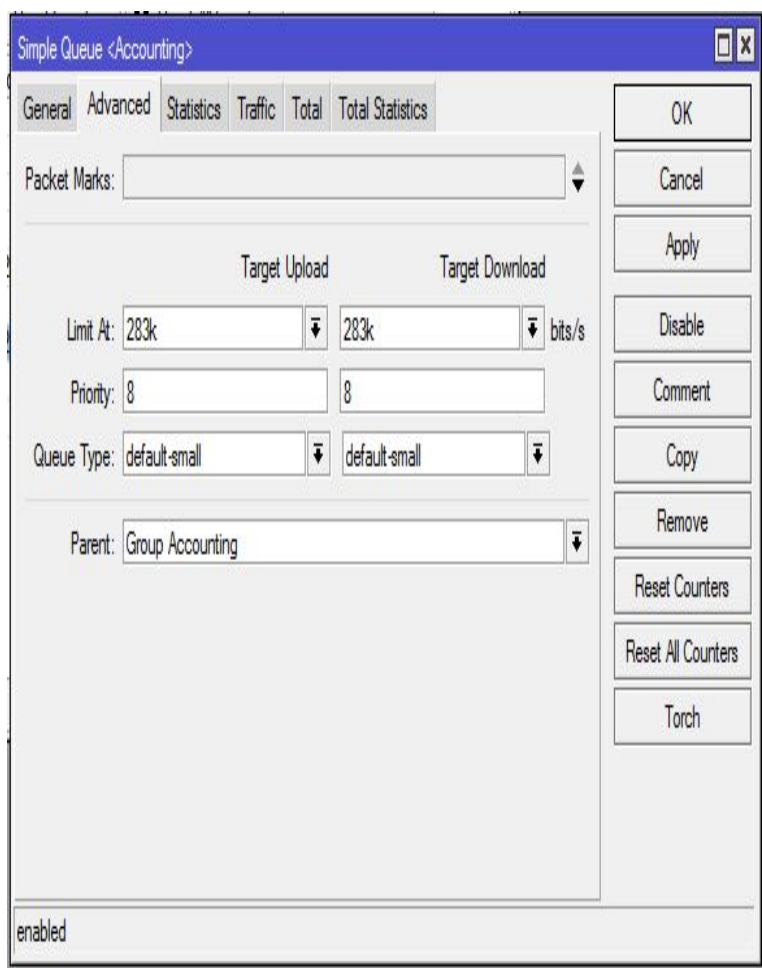

Gambar 2.15 Konfigurasi Bandwidth Client Group Accounting

Setiap Client yang berada dalam group Accounting akan mendapatkan bandwidth 282k

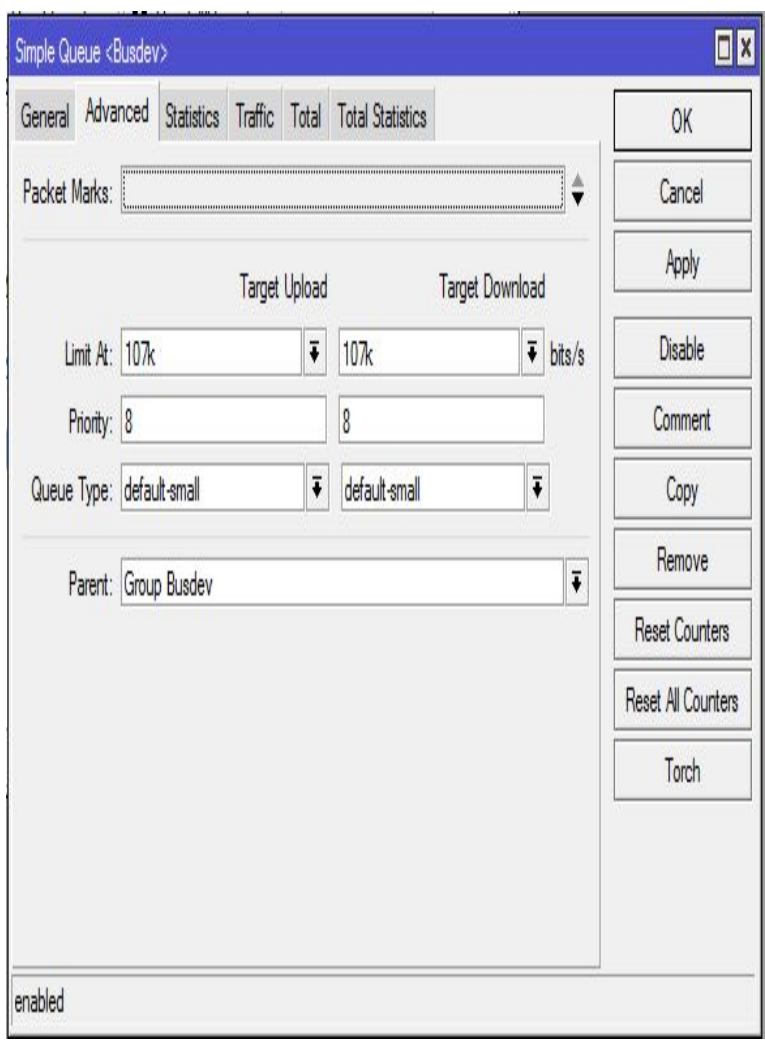

Gambar 2.16 Konfigurasi Bandwidth Client Group Busdev

Client-client yang tergabung dalam group busdev akan mendapat bandwidth 107k

# **2.3.3. Testing**

Pada flowchart dibawah ini dijelaskan cara untuk melakukan testing

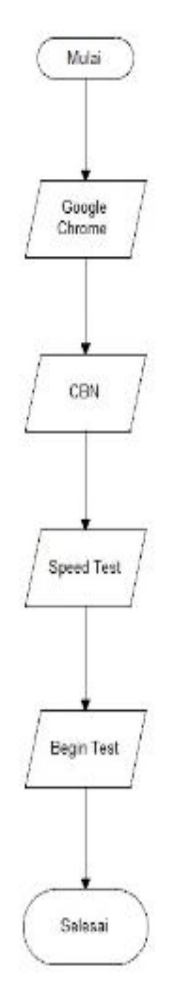

Gambar 2.17 Flowchart Testing

Gambar dibawah ini dijelaskan bahwa Kecepatan Bandwidth yang di miliki Client di Group GM setelah dilakukan testing adalah 930kbps

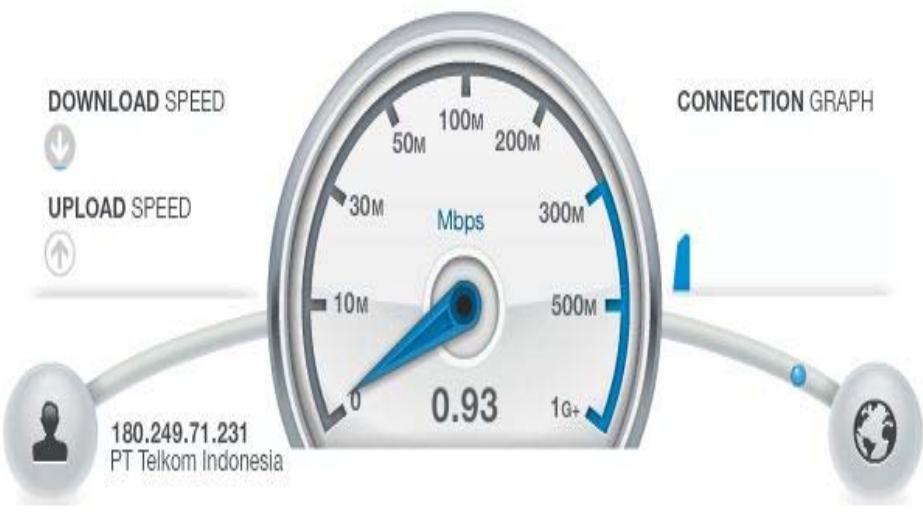

*Gambar 2.18 Testing client di gruop GM* 

Gambar dibawah ini dijelaskan bahwa Kecepatan Bandwidth yang di miliki Client di Group IT Suport setelah dilakukan testing adalah 280kbps

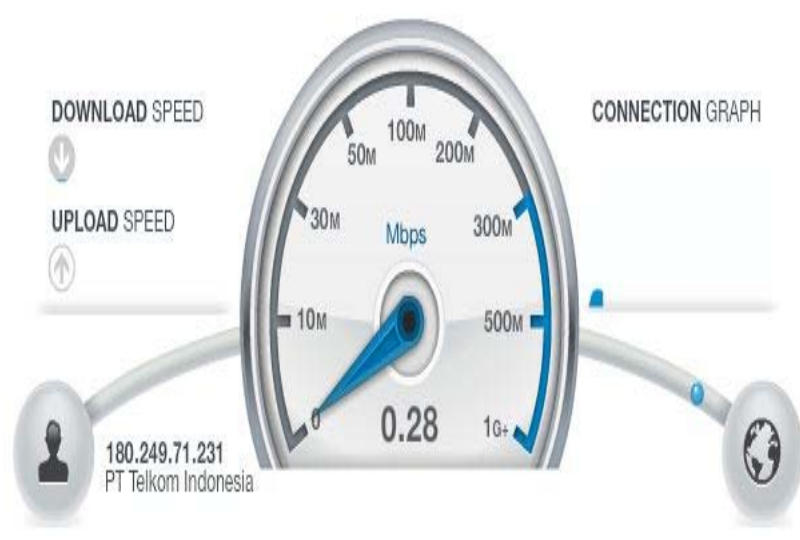

*Gamnbar 2.19 Testing client di group IT Suport* 

Gambar dibawah ini dijelaskan bahwa Kecepatan Bandwidth yang di miliki Client di Group Accounting setelah dilakukan testing adalah 1.77Mbps (Hanya 1 Client Menggunakan Internet)

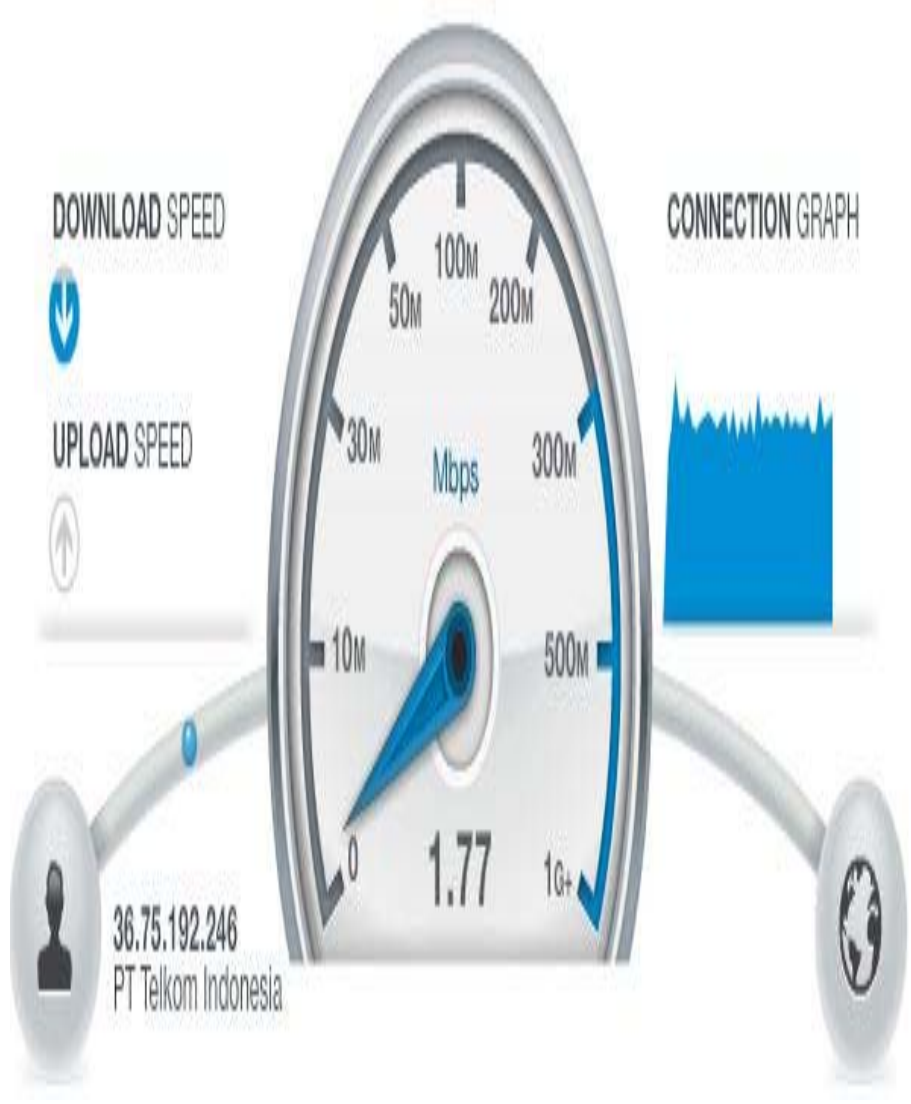

*Gambar 2.20 Testing bandwidth client di group Accounting* 

Gambar dibawah ini dijelaskan bahwa Kecepatan Bandwidth yang di miliki Client di Group Busdev setelah dilakukan testing adalah 2.88Mbps (Hanya 1 Client Yang Menggunakan Internet)

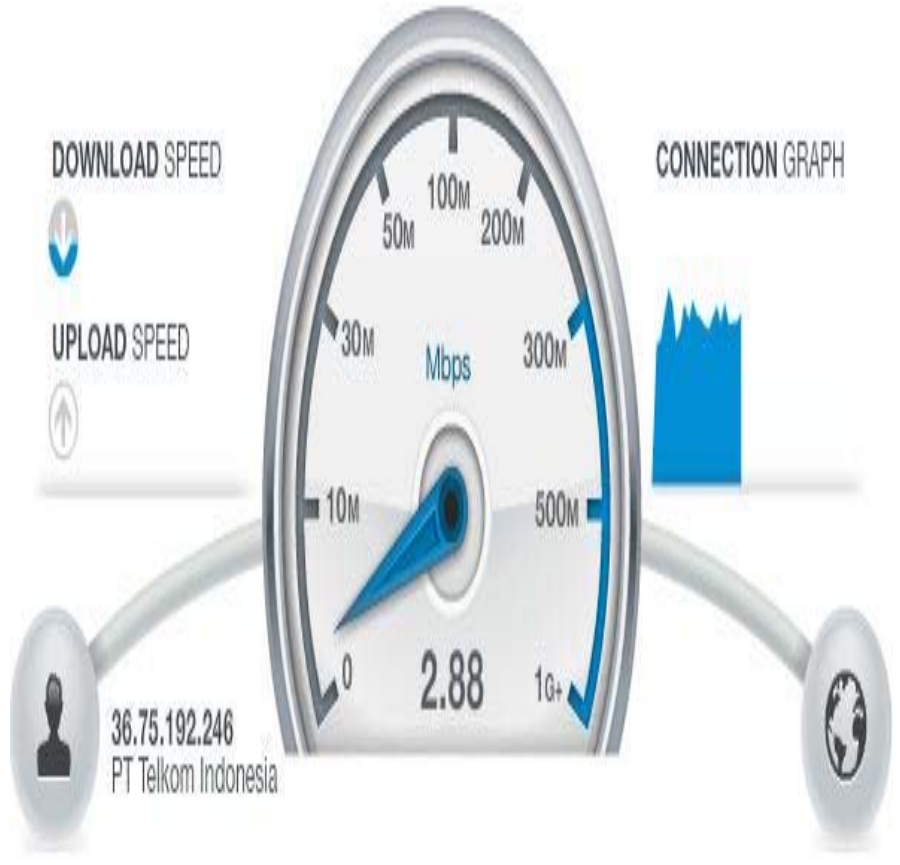

*Gambar 2.21 Testing bandwidth client di group Busdev*